## **คู่ม ื อการใช ้ งาน P4P ในส่วนการ Export และการ Upload**

1.การส่งออก Template (ฟอร์มวา่ งเปล่า หรือแบบฟอร์มของแต่ละบุคคล)

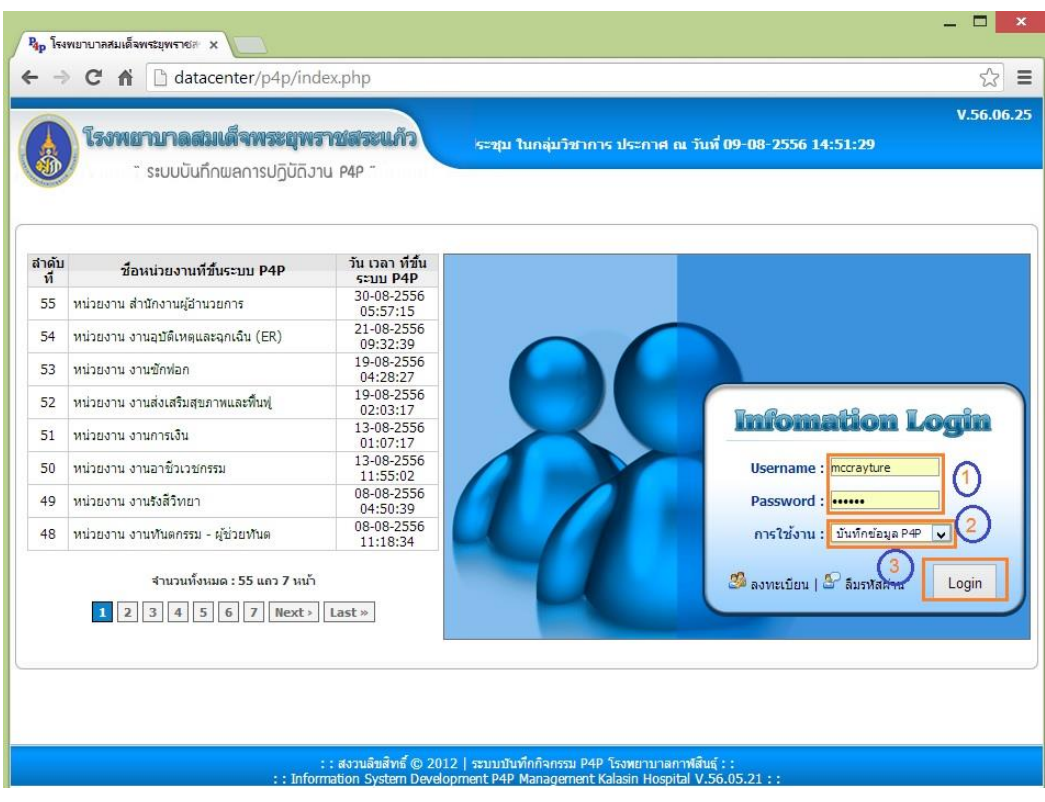

### ลงชื่อเข้าใช้ระบบ ตามขั้นตอน (1),(2),(3)

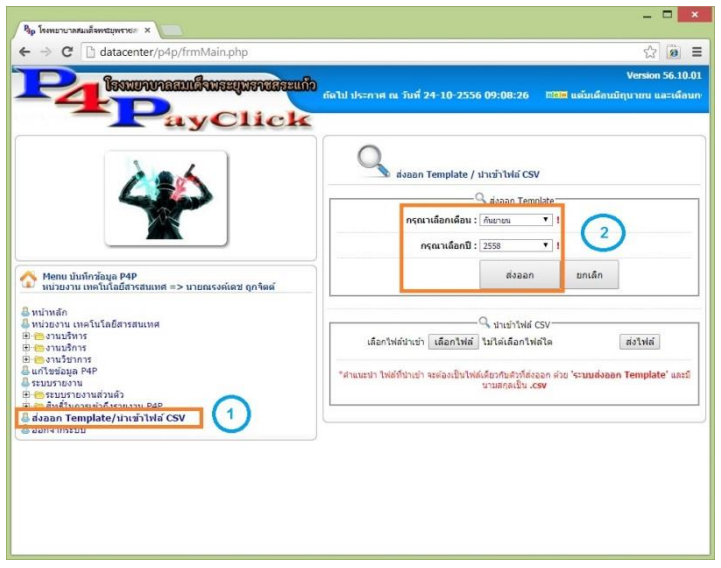

เลือกตามล าดับหมายเลขโดย**จ าเป็ นต้อง เลือกเดือน และปี**ที่หมายเลข (2) ในเดือนที่ต้องการจัดการ

ี ส่งออกไฟล์ Template แบบฟอร์ม ต้นแบบ ใช้สำหรับบันทึกผลการปฏิบัติงานแบบ Excel ซึ่งจะส่งออกมา ตามเดือนที่แสดง หรือเลือกไวเ้ท่าน้นั เช่นใน **ตัวอย่างส่งออกเป็ นเดือน กันยายน 2556 ก็จะสามารถบันทึก และน าเข้าเป็ นภาระงานของเดือน กันยายน 2556 เท่านั้น** ถา้ตอ้งการส่งออกเดือนอื่นๆก็ใหเ้ลือกเดือนใน ฟอร์มก่อนหน้า เพราะ Template จะมีการสร้างรหัสลับของบุคคล และ เดือนไว้ ดังนั้นจึงต้องทำการส่งออกทุกเดือน

# **ตัวอย่าง Template ที่ส่งออก**

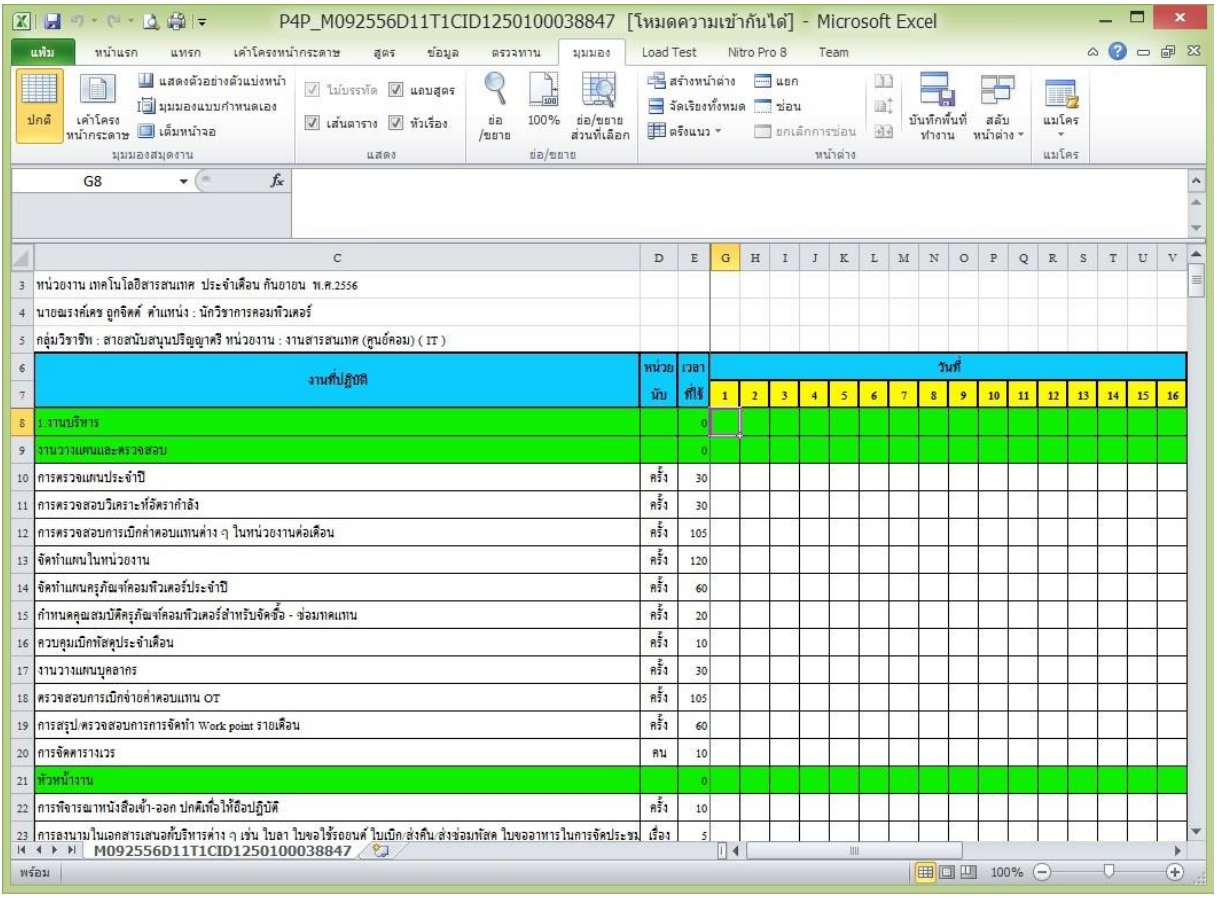

### รูปตวัอยา่ ง Template แบบเวรปฏิบัติงานแบบเวรเดียว

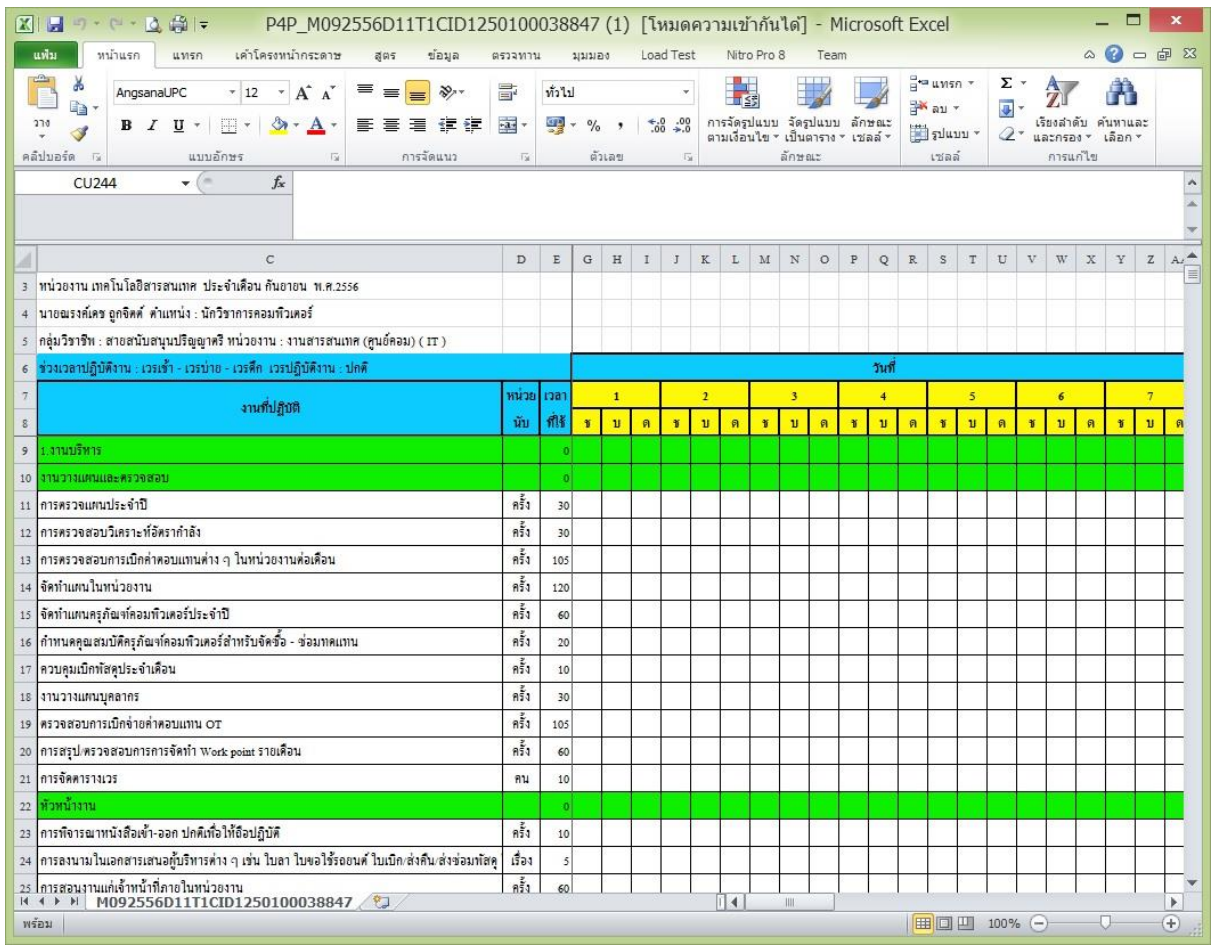

รูปตวัอยา่ ง Template แบบเวรปฏิบัติงานแบบ 3 เวร

2. การแปลงไฟล์ Template (.xls / .xlsx) ที่ได้ส่งออกมาเป็น (.CSV) เพื่อเตรียม Upload สามารถทำได้โดย

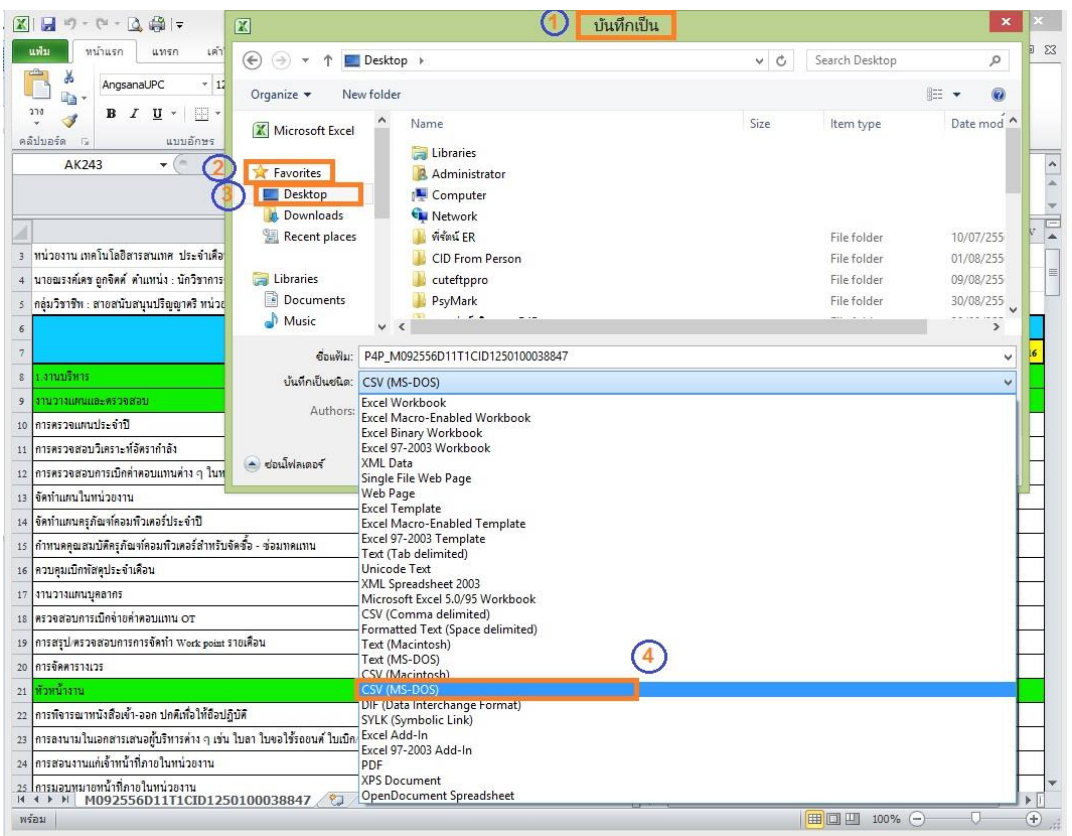

เปิดไฟล์ template ที่บันทึกผลการปฎิบัติงานขึ้นมา เลือก Save As .. หรือ บันทึกเป็น (1) จากนั้นเลือกที่ๆจะ บนั ทึกไฟลใ์หม่(2),(3)โดยเปลี่ยน สกุลของไฟลใ์หม่ เป็น**CSV (MS-DOS)(4) เท่านั้น** และกด ปุ่ ม Save หรือ บันทึก

**\*ข้อควรระวัง ห้ามท าการแก้ไขรายการภาระงาน หน่วยนับ เวลา และ คอลัมน์ ที่ซ่อนไว้เด็ดขาด** เพราะ ส่วน ที่ถูกซ่อนไว้ เป็นที่เก็บรหัสระบุตัวตนของเจ้าของงานและเดือนที่ต้องการนำเข้า ถ้าถูกแก้ไข จะไม่สามารถนำเข้า ภาระงานได้

\*\*การนา เขา้ไฟล์จะเลือกที่เดือนอะไรก็ได้เพราะเดือนที่ขอ้มูลจะเขา้ไป จะถูกกา หนดอยใู่ น Template ที่ ส่งออกมาแต่แรกอยแู่ ลว้ **(ไม่สามารถ Copy Template ของเดือนก่อนหน้าแล้ว**  <u>นำเข้าในเดือนอื่นๆได้ เพราะTemplate มีการล๊อกรหัสไว้เป็นเดือน และ</u> **บ คคลอย ู ด ้ วย)ุ ่**

### 3. วิธีการนำเข้าไฟล์หลังจากแปลงไฟล์เป็น **CSV (MS-DOS)** แล้ว

หลังจาก Login แล้ว ทำตามขั้นตอนตามภาพดังนี้

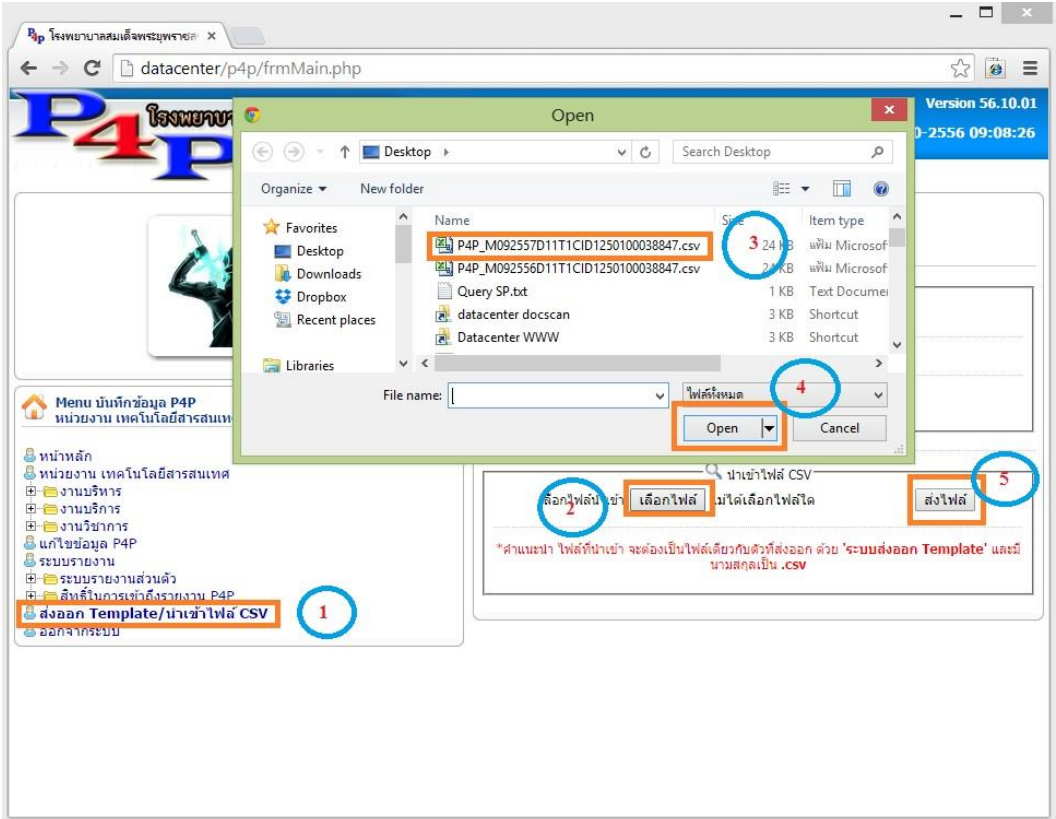

้ เลือกไฟล์ที่ได้ผ่านการแปลงเป็น CSV (MS-DOS) แล้วกดปุ่ม เปิด หรือ Open จากนั้น กด Submit

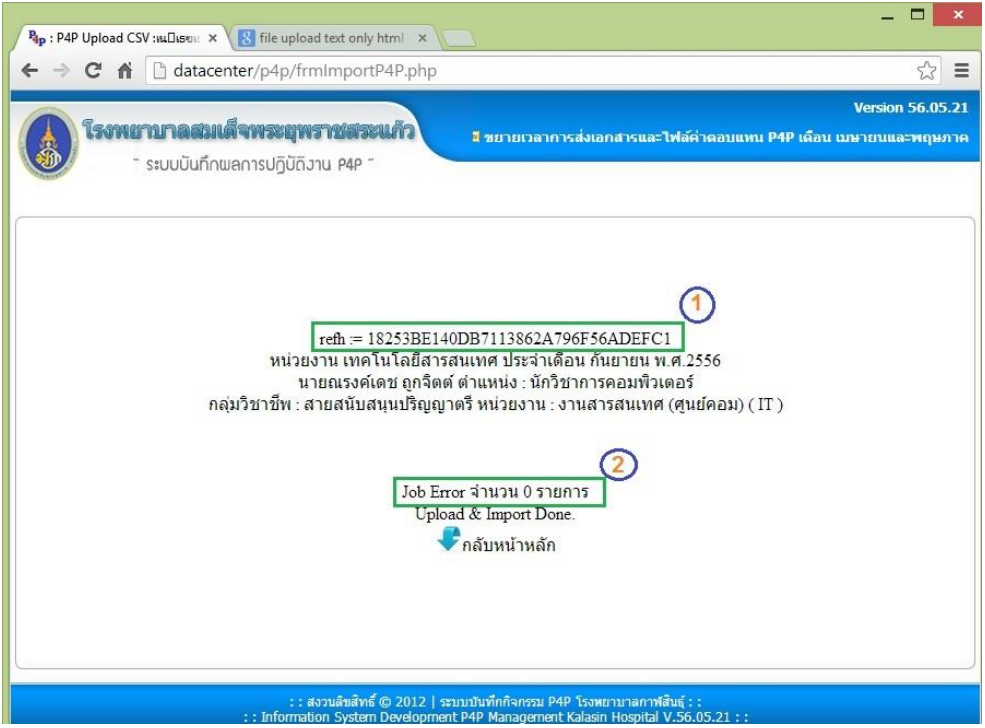

- (1) คือรหัสที่ระบบทำการตรวจสอบใน Template ถ้าถูกแก้ไขหรือ ถูกลบ จะไม่สามารถนำเข้าระบบได้
- (2) จำนวนของรายการที่ไม่สามารถนำเข้าระบบได้ (ถ้ามากกว่า 0 รายการ ถือว่าการนำเข้าไม่สมบูรณ์ อาจมีการ แกไ้ขในรายการภาระงานของ Template)